#### Annotation

#### Martin Morgan (<mtmorgan@fhcrc.org>) Fred Hutchinson Cancer Research Center Seattle, WA, USA

July 15, 2014

#### What is 'Annotation'?

- Genes classification schemes (e.g., Entrez, Ensembl), pathway membership, . . .
- $\triangleright$  Genomes reference genomes; exons, transcripts, coding sequence; coding consequences
- $\triangleright$  System / network biology pathways, biochemical reactions, . . .
- ▶ 'Consortium' resources, TCGA, ENCODE, dbSNP, GTEx, ...

4 D > 4 P + 4 B + 4 B + B + 9 Q O

Other defintions (not covered here)

- $\triangleright$  SNP (and similar) consequences (*[VariantAnnotation](http://bioconductor.org/packages/release/bioc/html/VariantAnnotation.html)*, [VariantFiltering](http://bioconductor.org/packages/release/bioc/html/VariantFiltering.html), [ensemblVEP](http://bioconductor.org/packages/release/bioc/html/ensemblVEP.html))
- $\triangleright$  Assign function to novel sequences

 $\blacktriangleright$  . . . .

#### Bioconductor Annotation Resources – Packages

Model organism annotation packages

- $\rightarrow$  org.\* gene names and pathways
- $\blacktriangleright$  TxDb.<sup>\*</sup> gene models
- $\triangleright$  BS genome.\* whole-genome sequences

**KORKA SERKER ORA** 

org.\* packages

The 'select' interface:

- $\blacktriangleright$  Discovery: keytypes, columns, keys
- $\blacktriangleright$  Retrieval: select

```
library(org.Hs.eg.db)
keytypes(org.Hs.eg.db)
columns(org.Hs.eg.db)
egid <-
  select(org.Hs.eg.db, "BRCA1", "ENTREZID", "SYMBOL")
```
**KORK ERKER ADE YOUR** 

org.\* pacakges – Under the hood...

SQL (sqlite) data bases

- ▶ org.Hs.eg\_dbconn() to query using [RSQLite](http://cran.fhcrc.org/web/packages/RSQLite/index.html) package
- $\triangleright$  org. Hs. eg\_dbfile() to discover location and query outside  $R$ .

**KORKA SERKER ORA** 

### Background: Genomic Ranges

 $\triangleright$  Defined by chromosome, start, end, strand

- $\triangleright$  Bioconductor: 1-based, closed interval
- $\triangleright$  GRanges: Vector of genomic ranges
- $\triangleright$  GRangesList: List, each element of which is a genomic range
- $\blacktriangleright$  Describe data
	- $\triangleright$  GRanges: SNP locations, ungapped read alignments, ChIP peaks, copy number changes, . . .

**KORK ERKER ADE YOUR** 

- GRangesList: gapped or paired-end alignments,  $\dots$
- $\blacktriangleright$  Describe annotations
	- $\blacktriangleright$  GRanges: genes, exons, ...
	- $\blacktriangleright$  GRangesList: transcripts, ...

### Genomic Ranges: GRanges

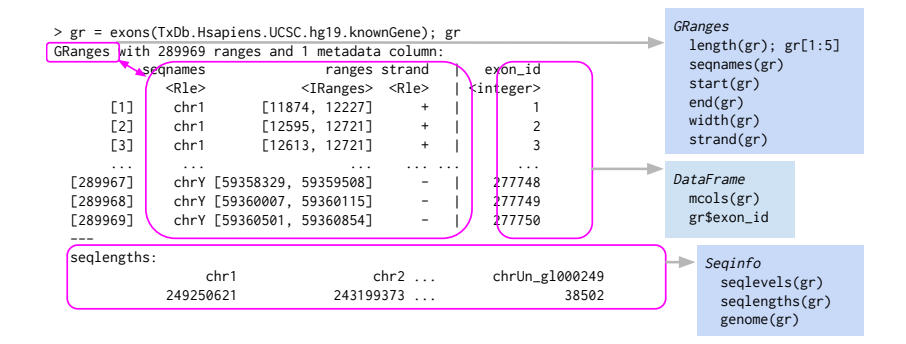

**KORK ERKER ER AGA** 

#### Genomic Ranges: GRangesList

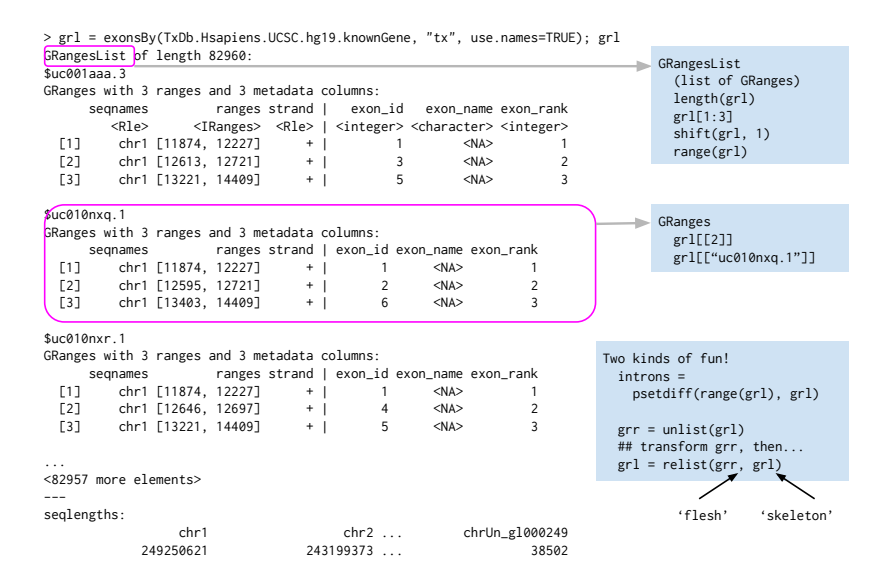

#### Genomic Ranges: Range-Based Operations

 $\triangleright$  Within range: "I have a *GRangesList* instance  $exByTx$  of exons within transcripts. They use a 0-based, 1/2-open convention. I want them 1-based and closed."

 $resize(shift(exByTx, 1), width(exByTx) - 1)$ 

 $\triangleright$  Between ranges within instance: "I have a *GRanges* instance reads representing aligned reads. I want coverage."

coverage(reads)

▶ Between instances: "How many reads overlap each gene?"

countOverlaps(exByTx, reads)

(Better: GenomicAlignments::summarizeOverlaps on the underlying BAM files)

4 D > 4 P + 4 B + 4 B + B + 9 Q O

### Genomic Ranges: Range-Based Operations

<span id="page-9-0"></span>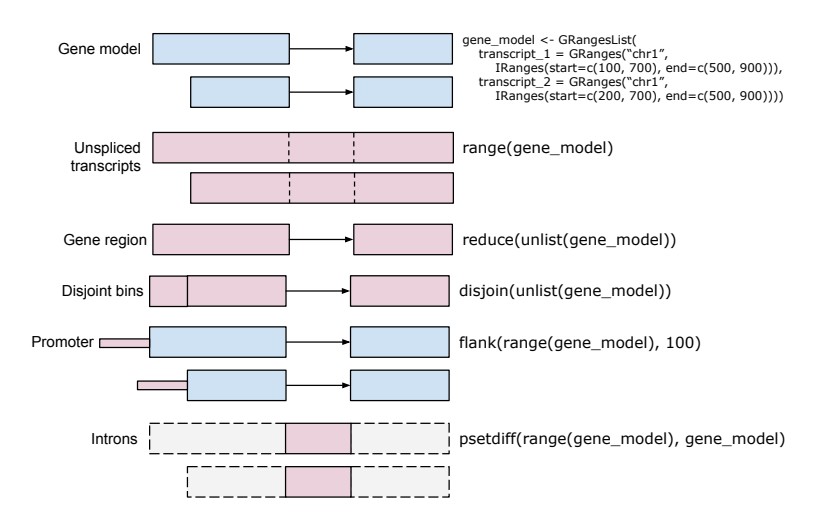

**KORK STRAIN A BAR SHOP** 

# $TxDb.*$  packages

- $\triangleright$  Gene models for common model organsisms / genome builds / known gene schemes
- $\triangleright$  Supports the 'select' interface (keytypes, columns, keys, select)
- $\blacktriangleright$  'Easy' to build custom packages when gene model exist

Retrieving genomic ranges

- $\blacktriangleright$  transcripts, exons, cds,
- $\triangleright$  transcriptsBy, exonsBy, cdsBy group by gene, transcirpt, etc.

**KORKA SERKER ORA** 

<span id="page-10-0"></span>library(TxDb.Hsapiens.UCSC.hg19.knownGene) txdb <- TxDb.Hsapiens.UCSC.hg19.knownGene  $cdsByTx \leftarrow cdsBy(txdb, "tx")$ 

# Example: Visualize BRCA1 Transcripts

```
library(org.Hs.eg.db)
eid <- select(org.Hs.eg.db, "BRCA1", "ENTREZID",
  "SYMBOL")[["ENTREZID"]]
```
library(TxDb.Hsapiens.UCSC.hg19.knownGene) txdb <- TxDb.Hsapiens.UCSC.hg19.knownGene txid <- select(txdb, eid, "TXNAME", "GENEID")[["TXNAME"]] cds <- cdsBy(txdb, by="tx", use.names=TRUE) brca1cds <- cds[names(cds) %in% txid]

<span id="page-11-0"></span>library(Gviz) tx <- rep(names(brca1cds), elementLengths(brca1cds)) id <- unlist(brca1cds)\$cds\_id grt <- GeneRegionTrack(brca1cds, name="BRCA1", gene="BRCA1", feature=tx, transcript=tx, id=tx, exon=id) plotTracks(list(GenomeAxisTrack(), grt))

#### Example: Visualize BRCA1 Transcripts

<span id="page-12-0"></span>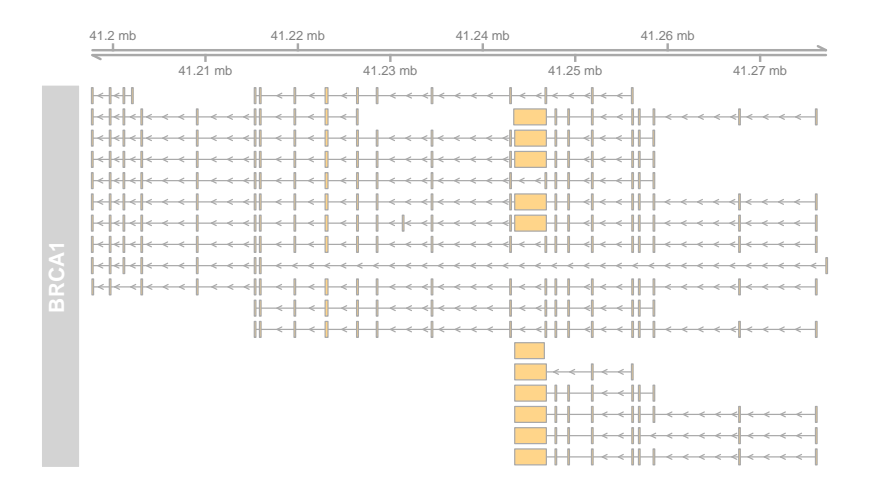

 $\left\{ \begin{array}{ccc} \pm & \pm & \pm \end{array} \right.$ B  $2Q$ 

# BSgenome.\* Packages: Whole-Genome Sequences

- $\blacktriangleright$  'Masks' when available, e.g., repeat regions
- $\blacktriangleright$  Load chromosomes, range-based queries: getSeq, extactTranscriptSeqs

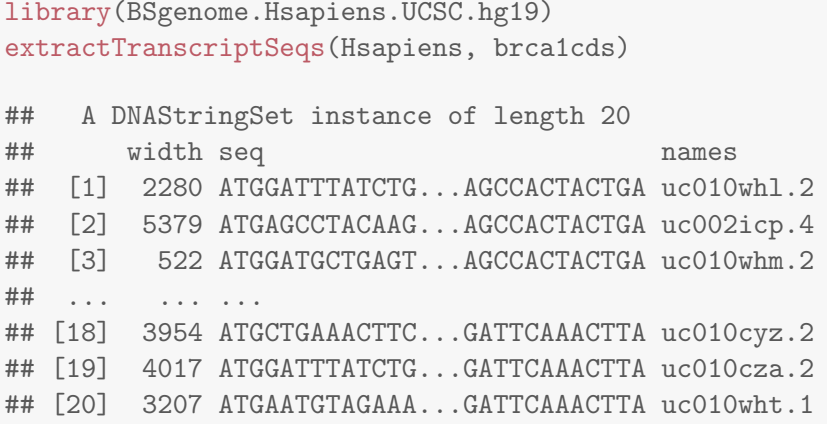

### Bioconductor Annotation Resources – Web-based

Rich web resources

▶ [biomaRt](http://bioconductor.org/packages/release/bioc/html/biomaRt.html) (<http://biomart.org>), [rtracklayer](http://bioconductor.org/packages/release/bioc/html/rtracklayer.html) (UCSC genome browser)

**KORK ERKER ADE YOUR** 

- ▶ [ArrayExpress](http://bioconductor.org/packages/release/bioc/html/ArrayExpress.html), [GEOquery](http://bioconductor.org/packages/release/bioc/html/GEOquery.html), [SRAdb](http://bioconductor.org/packages/release/bioc/html/SRAdb.html)
- $\triangleright$  [PSICQUIC](http://bioconductor.org/packages/release/bioc/html/PSICQUIC.html), [KEGGREST](http://bioconductor.org/packages/release/bioc/html/KEGGREST.html), [uniprot.ws](http://bioconductor.org/packages/release/bioc/html/uniprot.ws.html), ...
- $\blacktriangleright$  [AnnotationHub](http://bioconductor.org/packages/release/bioc/html/AnnotationHub.html)

### [biomaRt](http://bioconductor.org/packages/release/bioc/html/biomaRt.html)

- $\blacktriangleright$  <http://biomart.org>
- ▶ Drill-down discovery: listMarts, listDatasets, listFilters, listAttributes
- $\blacktriangleright$  Retrieval: getBM

```
library(biomaRt)
ensembl \lt- # discover \ell use
   useMart("ensembl", dataset="hsapiens_gene_ensembl")
head(listFilters(ensembl), 3)
myFilter <- "chromosome_name"
myValues <- c("21", "22")
myAttributes <- c("ensembl_gene_id","chromosome_name")
res <-
   getBM(attributes=myAttributes, filters=myFilter,
         values=myValues, mart=ensembl)
```
# [PSICQUIC](http://bioconductor.org/packages/release/bioc/html/PSICQUIC.html)

- ▶ Protemics Standard Initiative Common QUery InterfaCe
- $\triangleright$  Programmatic access to molecular interaction data bases.
- ▶ <https://code.google.com/p/psicquic/>

```
library(PSICQUIC)
## Query web service for available providers
psicquic <- PSICQUIC()
providers(psicquic) # 25 available providers
## interactions between TP53 and MYC
th] <-interactions(psicquic, c("TP53", "MYC"), "9606")
nrow(tbl) \# 7 interactions
```
4 D > 4 P + 4 B + 4 B + B + 9 Q O

See the package [vignette](http://bioconductor.org/packages/release/bioc/vignettes/PSICQUIC/inst/doc/PSICQUIC.pdf) for additional detail.

### [AnnotationHub](http://bioconductor.org/packages/release/bioc/html/AnnotationHub.html)

- $\blacktriangleright$  Large-scale genome resources, lightly curated for easy access from R.
- $\triangleright$  Supports tab-completion, metadata discovery, selection and filtering.

**KORKA SERKER ORA** 

library(AnnotationHub) hub <- AnnotationHub() hub ## 10511 resources

# [AnnotationHub](http://bioconductor.org/packages/release/bioc/html/AnnotationHub.html): Example

 $\triangleright$  Evoln'arily conserved enhancer SNPs near genes on chr17

Resources

- $\triangleright$  SNPs from dbGAP
- $\triangleright$  Enhancers from ENCODE ChromHMM
- $\blacktriangleright$  Conservation track, from UCSC

**Steps** 

- 1. Retrieve enhancers, SNPs from [AnnotationHub](http://bioconductor.org/packages/release/bioc/html/AnnotationHub.html), gene coordinates from  $TxDb.*$ : harmonize chromosome and genome names
- 2. Download (large!) conservation track as BED file from UCSC, query for chr17 using [rtracklayer](http://bioconductor.org/packages/release/bioc/html/rtracklayer.html)
- 3. subsetByOverlaps SNPs and enhancers
- 4. Annotate enhancer SNPs with evolutionary conservation score

**KORK ERKER ADE YOUR** 

5. Find nearest and distanceToNearest genes to each SNP

### Conclusions

Rich annotation resources

- $\blacktriangleright$  Model organism and custom org.\*, TxDb.\*, BSgenome.\* packages
- $\triangleright$  Web-based access to public (e.g., *[biomaRt](http://bioconductor.org/packages/release/bioc/html/biomaRt.html)* and Bioconductor-specific (e.g., [AnnotationHub](http://bioconductor.org/packages/release/bioc/html/AnnotationHub.html)) resources

Facile manipulation of genomic ranges

 $\triangleright$  Many data munging and research questions very easy to answer

4 D > 4 P + 4 B + 4 B + B + 9 Q O

<span id="page-19-0"></span> $\blacktriangleright$  Integrative analysis across data types

#### Resources

Additional resources

 $\blacktriangleright$  Annotation.

[VariantAnnotation](http://bioconductor.org/help/workflows/variants/) and other [work flows](http://bioconductor.org/help/workflows/)

- $\triangleright$  [AnnotationDbi,](http://bioconductor.org/packages/release/bioc/html/AnnotationDbi.html) [AnnotationHub](http://bioconductor.org/packages/release/bioc/html/AnnotationHub.html) and other package [landing](http://bioconductor.org/packages/release/BiocViews.html) [pages,](http://bioconductor.org/packages/release/BiocViews.html) including links to vignettes.
- $\triangleright$  Previous [course material,](http://bioconductor.org/help/course-materials/2014/) including an [Annotation](http://bioconductor.org/help/course-materials/2014/useR2014/Integration.html) walk-through from useR! 2014.

Bioc2014 Annual Conference<sup>1</sup>, July 30 - August 1, Boston

1 <https://register.bioconductor.org/BioC2014/>

### Acknowledgements

▶ The Bioconductor team, Sonali Arora, Marc Carlson, Nate Hayden, Valerie Obenchain, Hervè Pagés, Paul Shannon, Dan Tennenbaum

**KORKA SERKER ORA** 

- NIH / NHGRI U41HG004059; NSF 1247813.
- <span id="page-21-0"></span> $\triangleright$  And of course the *Bioconductor* commmunity!